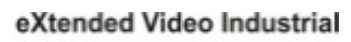

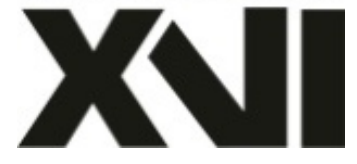

# **ПАСПОРТ**

# Уличная IP - видеокамера c ИК подсветкой

# **EI5213ZIP-IR**

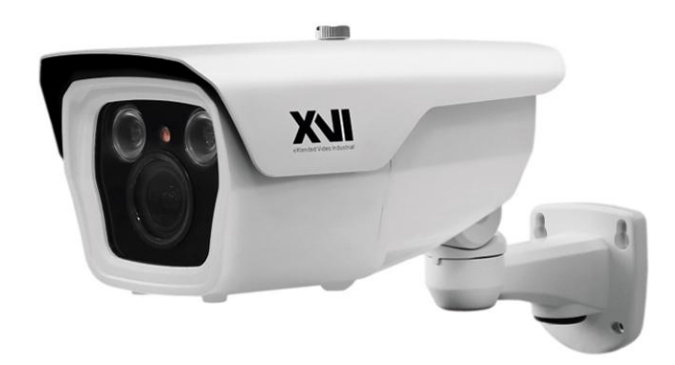

Произведено ООО «Декси Центр» 394026, г. Воронеж, ул. Электросигнальная, д.1, офис 8 8 (800) 555-7-200 Россия

## **eXtended Video Industrial!**

Уличная IP камера ЕI5213ZIP-IR предназначена для наблюдения за обширными территориями благодаря вариофокальному объективу, ИКподсветке дальностью 60 метров и широкому выбору разрешений. Оснащена мощными светодиодами 3 поколения, которые отличаются длительным ресурсом работы, высокой стабильностью параметров, широким и равномерным полем подсветки. Выпускается с питанием 12В/PoE для более простого монтажа. Корпус камеры изготовлен из металла и стекла в соответствии с требованиями стандарта IP66 и имеет защиту от пыли и влаги. Плата интеллектуального подогрева обеспечивает холодный старт до -50С и бесперебойную работу до -70С.

## 1 Основные технические характеристики таблица 1

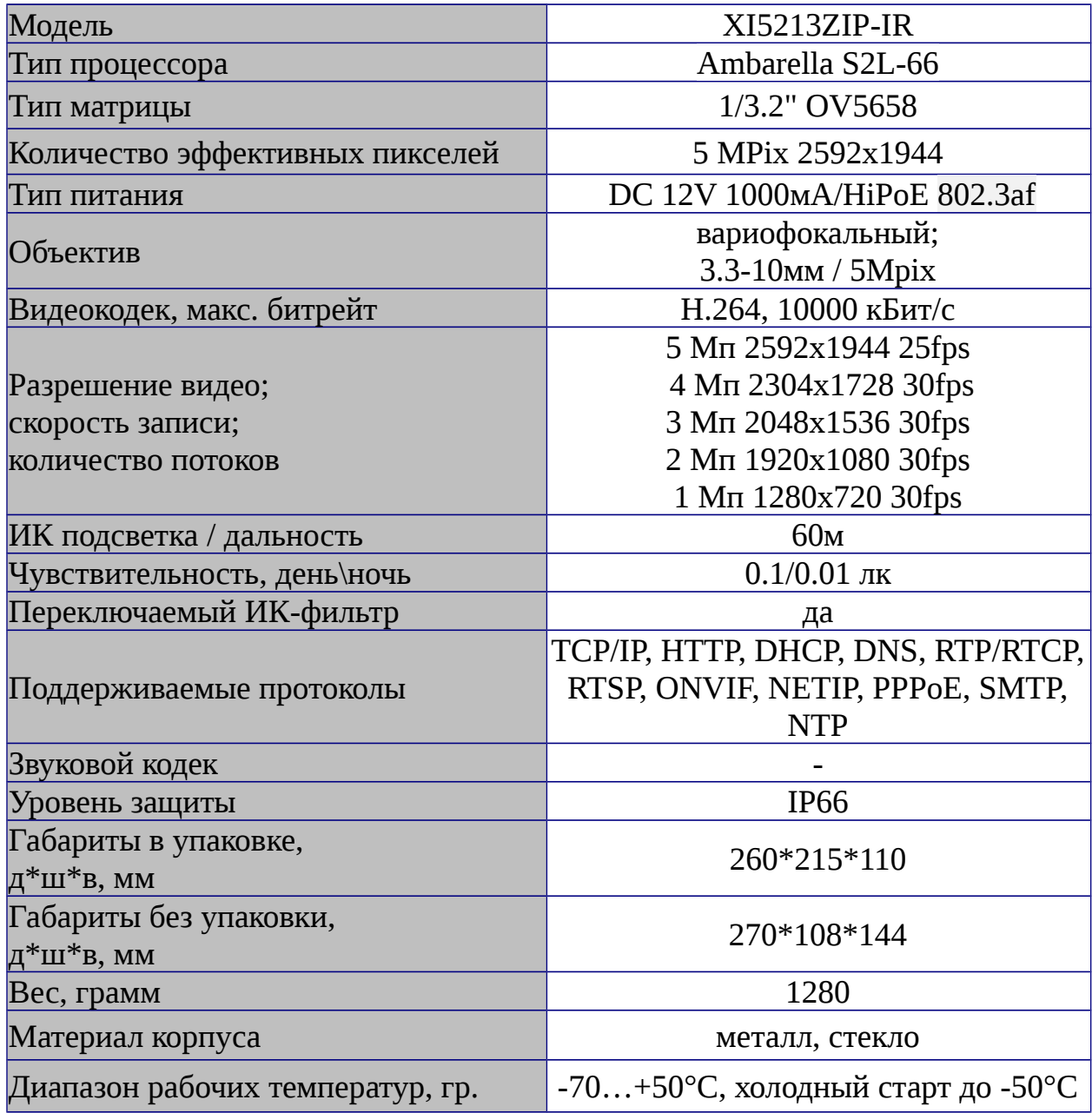

#### **2 Комплект поставки**

#### таблица 2

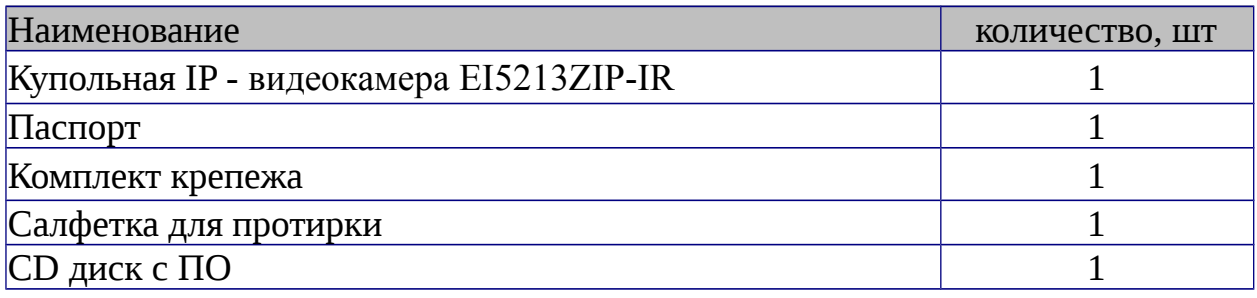

### **ВАЖНО! Комплектация и некоторые параметры устройства могут быть изменены производителем без дополнительного уведомления.3 Назначение выводов камеры**

В зависимости от модификации IP камеры XVI комплектуются двумя типами кабелей - без аудиоразъёма (рисунок 1) и с аудиоразъёмом (рисунок 2)

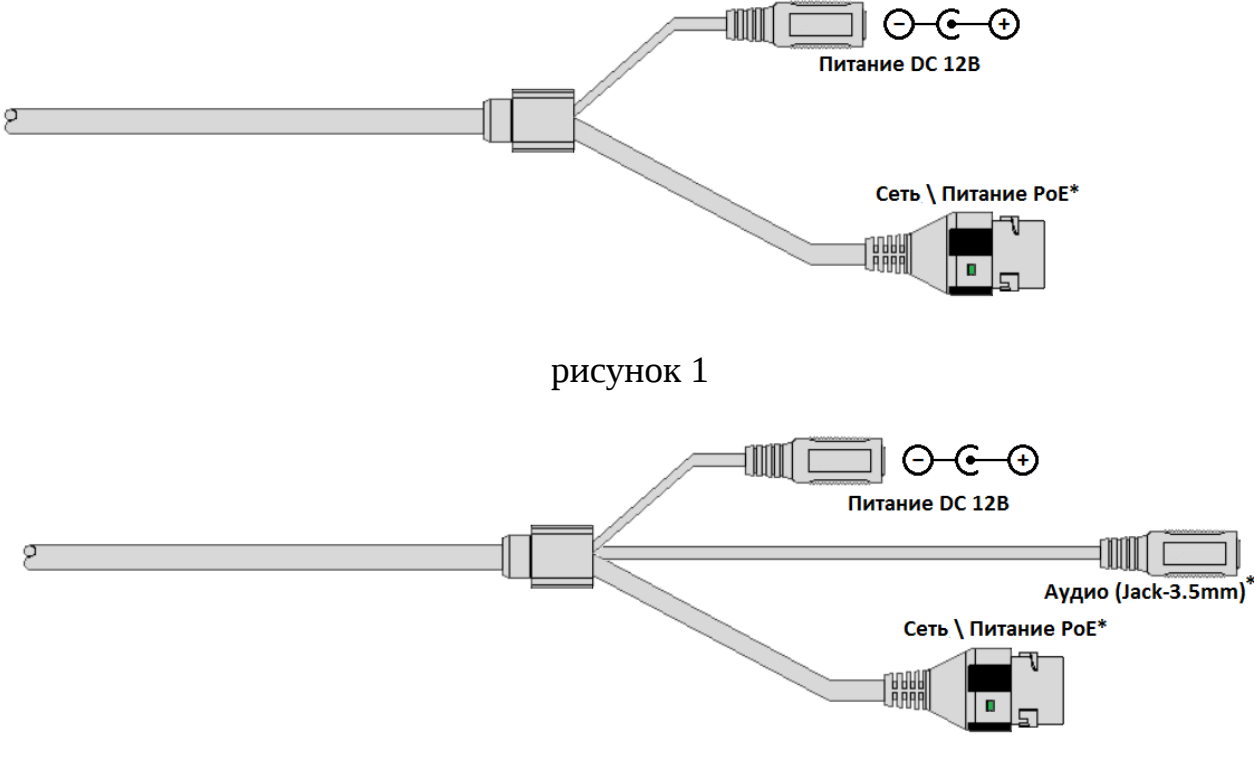

#### рисунок 2

\* - наличие зависит от модификации камеры.

Распиновка аудиоразъема показана на рисунке 3

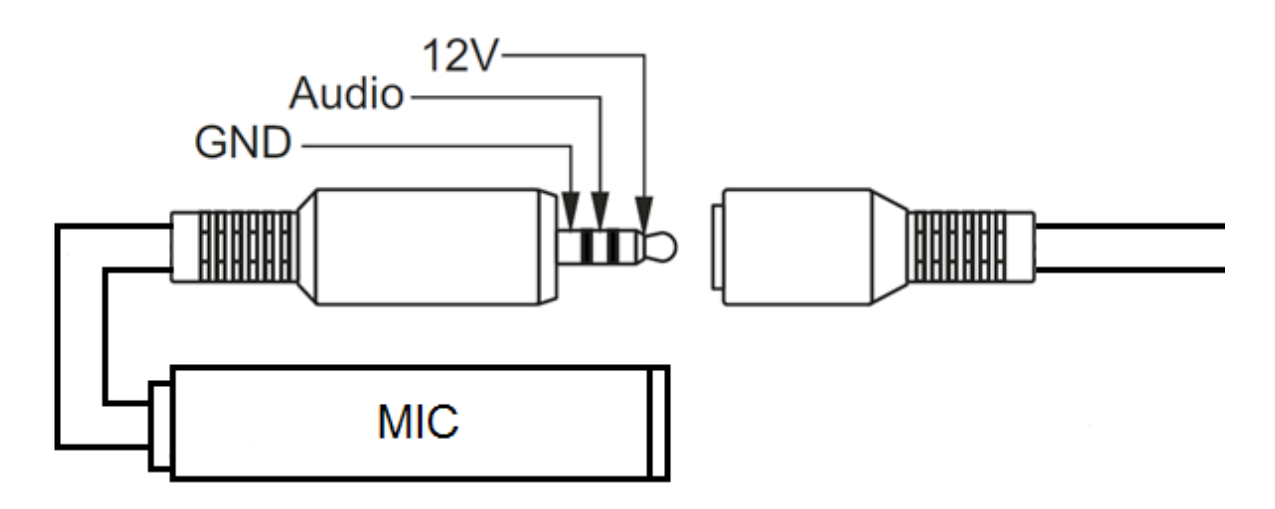

рисунок. 3

Аудиоразъем позволяет подключать активные микрофоны с питанием 12В. Питание микрофона осуществляется от камеры через разъём Jack 3.5mm.

#### **ПЕРЕД ПОДКЛЮЧЕНИЕМ МИКРОФОНА ОТКЛЮЧИТЕ ПИТАНИЕ ОТ КАМЕРЫ.**

**ОБРАЩАЕМ ВНИМАНИЕ, ЧТО КАМЕРЫ XVI РАССЧИТАНЫ НА РАБОТУ С АКТИВНЫМИ МИКРОФОНАМИ.** 

#### **НЕ ПОДКЛЮЧАЙТЕ В АУДИОГНЕЗДО КАМЕРЫ НАУШНИКИ!**

#### **4 Монтаж и подключение камеры**

Камера монтируется с помощью идущего в комплекте крепежа. Все действия по установке и подключению камеры необходимо производить при отключенном питании камеры. После монтажа камеры настройте ракурс камеры. Установочные размеры показаны на рисунке 4

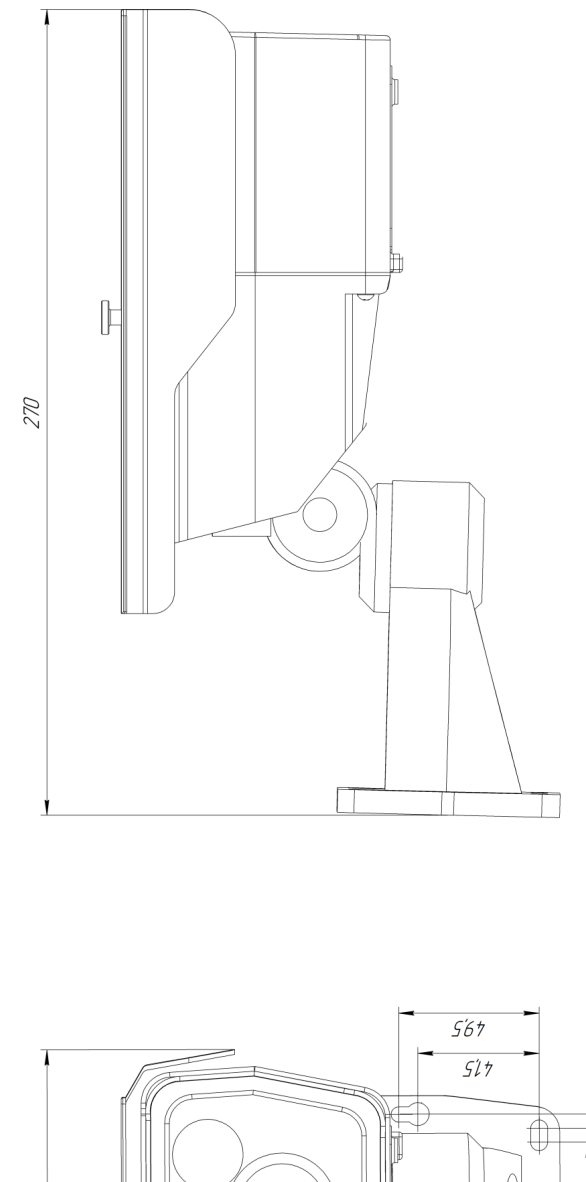

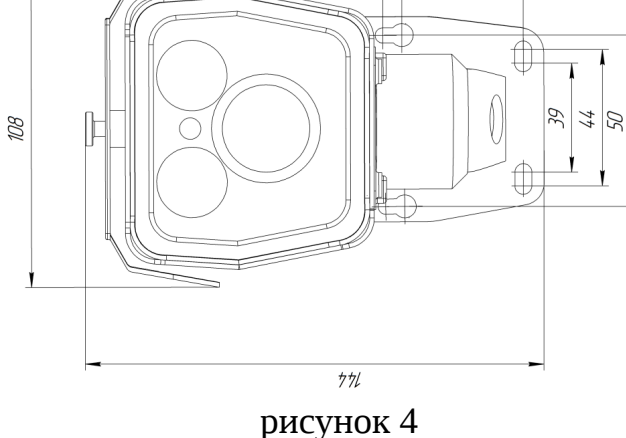

IP видеокамера предназначена для работы в Ethernet-сетях стандарта 100BASE-T(x). Подключение к сети осуществляется кабелем типа "витая пара" категории 5 (САТ5) или выше, c разъемом 8Р8С (RJ45). Максимальная длинна сегмента, согласно стандарту, до 100 метров. При прокладке кабеля необходимо соблюдать стандарты ISO/IEC IS 11801 или ГОСТ Р 53246. Очень важно, чтобы кабельные трассы проходили на достаточном удалении от источников электромагнитных помех!

#### **ПРИ НАРУШЕНИИ СТАНДАРТОВ ПРОКЛАДКИ КАБЕЛЕЙ СКС ПРАВИЛЬНАЯ РАБОТА КАМЕРЫ НЕ ГАРАНТИРУЕТСЯ!!!**

При изготовлении, камеры с вариофокальным объективом фокусируются на максимальный угол обзора. При транспортировке камеры возможна расфокусировка объектива от вибраций. После монтажа камеры установите желаемый угол обзора и сфокусируйте объектив. Настройка объектива производится с помощью поворотных колец А и Б, см. рисунок 5. Для доступа к регулировочным кольцам открутите два винта на нижней стороне корпуса камеры.

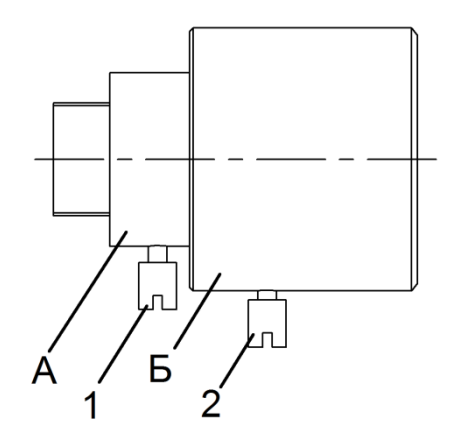

рисунок 5

**5 Быстрая настройка сетевых параметров.** Настройка сетевых параметров камеры возможна через WEB интерфейс, с помощью специальной утилиты "IPCSearchUtil.ехе" и с помощью специального ПО "UC", поставляемых в комплекте с камерой.

**ВАЖНО! ДОСТУП К WEB интерфейсу камеры возможен только если камера и компьютер, с которого осуществляется доступ, расположены В ОДНОЙ ПОДСЕТИ. Поэтому для первичной настройки сети мы рекомендуем использовать утилиту IPCSearchUtil.ехе, которая позволяет изменять сетевые настройки камеры. ДЛЯ УТИЛИТЫ НАХОЖДЕНИЕ КАМЕРЫ В ОДНОЙ ПОДСЕТИ С ПК НЕ ВАЖНО.**

## **ПАРАМЕТРЫ КАМЕРЫ ПО УМОЛЧАНИЮ: IP адрес: 192.168.0.123 или 192.168.1.123\* Логин: admin Пароль: 123456 \*в зависимости от версии прошивки**

# **ВО ИЗБЕЖАНИИ ПОЛУЧЕНИЯ ДОСТУПА К ИЗОБРАЖЕНИЮ С КАМЕРЫ СТОРОННИМИ ЛИЦАМИ ОБЯЗАТЕЛЬНО СМЕНИТЕ ПАРОЛЬ!**

Установите программу UC с диска, идущего в комплекте с камерами. Запустите ярлык "IPCSearch", расположенный в меню "Пуск - Программы - UC". Откроется окно программы (рисунок 6)

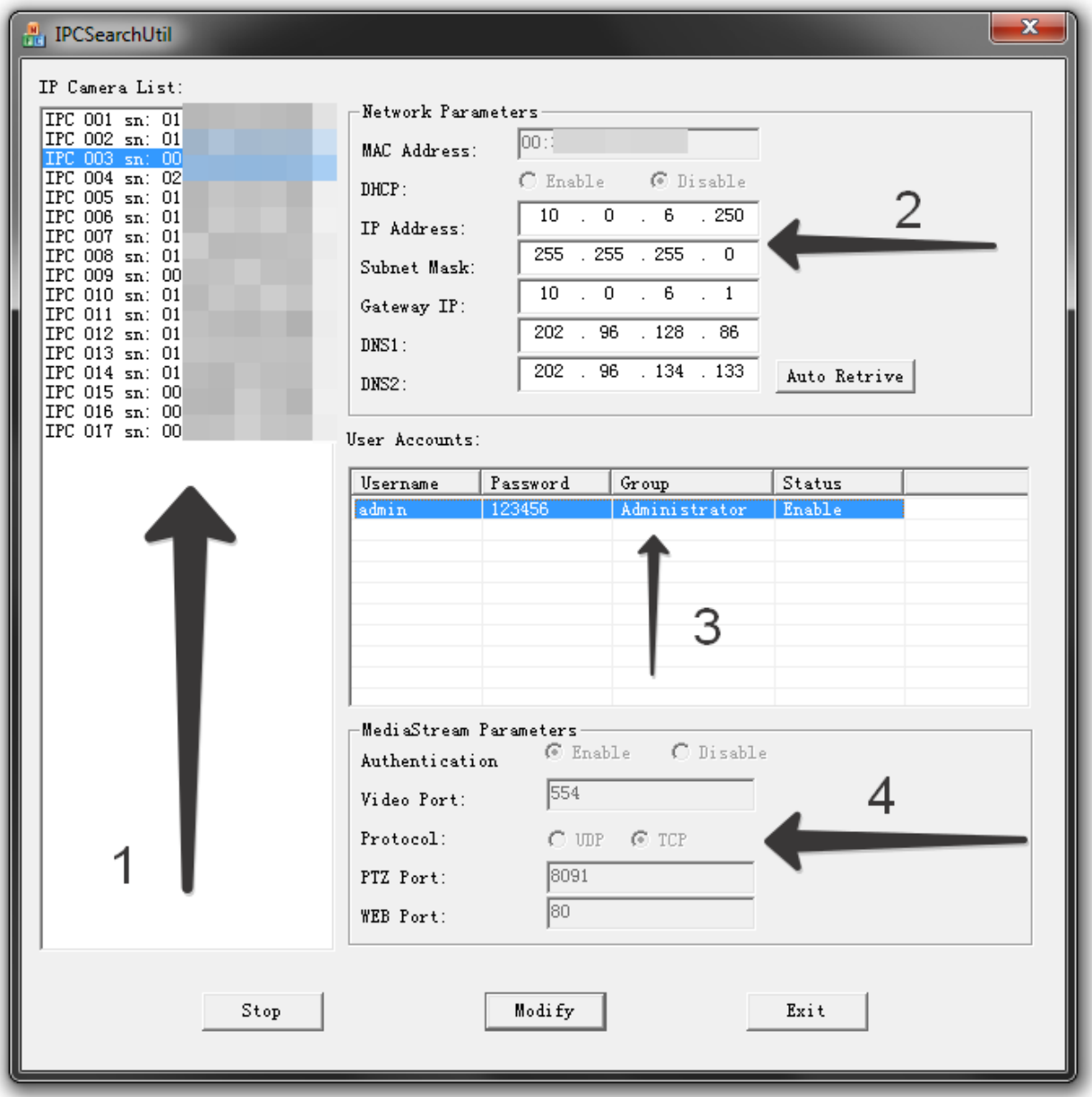

#### рисунок 6

Нажмите кнопку "**SEARCH**", в поле "**IP Camera List**" (1) отобразятся найденные в сети камеры. Для каждой камеры выводится порядковый и серийный номера.

Выберите мышкой нужную камеру. В поле "**Network Parameters**" (2) отобразятся сетевые параметры камеры. Значения параметров приведены в таблице 3.

таблица 3

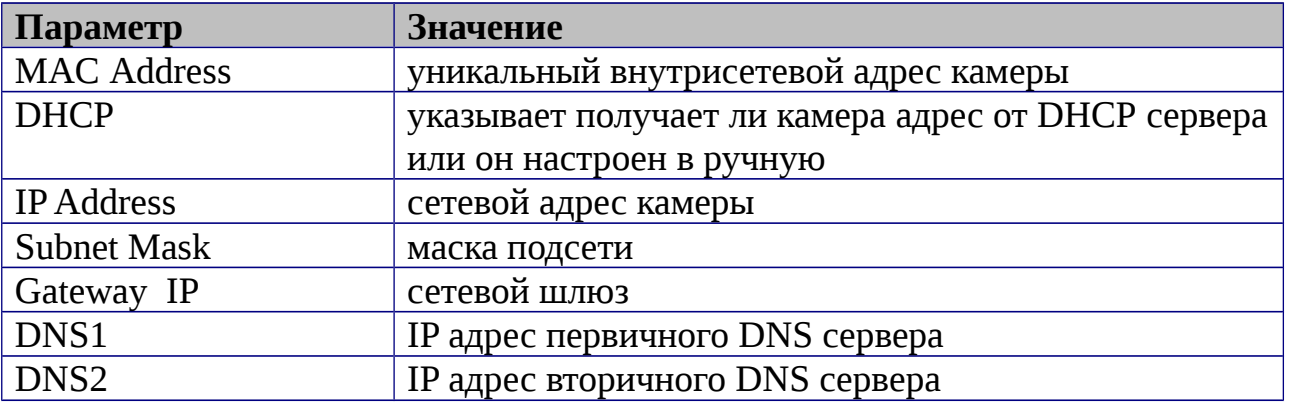

Заполните поля "**IP Address**", "**Subnet Mask**", " **Gateway IP**", " **DNS1**" и " **DNS2**". Поля "MAC Address" и "DHCP" не доступны для редактирования из утилиты и носят информационный характер. Для применения установленных параметров необходимо нажать кнопку "**MODIFY**".

Кнопка "**AUTO RETRIVE**" автоматически назначает камере свободный сетевой адрес. Для применения установленных параметров необходимо нажать кнопку "**MODIFY**".

В поле "**User Accounts**" (3) отобразятся назначенные пользователи камеры. Значения параметров приведены в таблице 4.

таблица 4

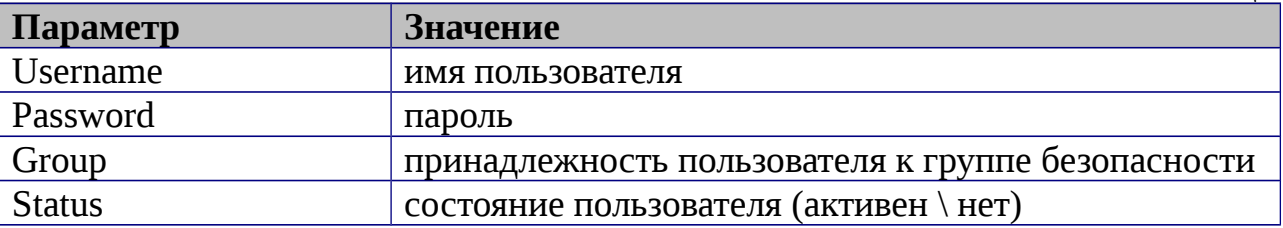

Все поля носят информационный характер и не доступны для редактирования.

В поле "**MediaStream Parameters**" (4) отобразятся установленные в данный момент настройки **RTSP**, **WEB** и **PTZ** для камеры. Значения параметров приведены в таблице 5.

таблица 5

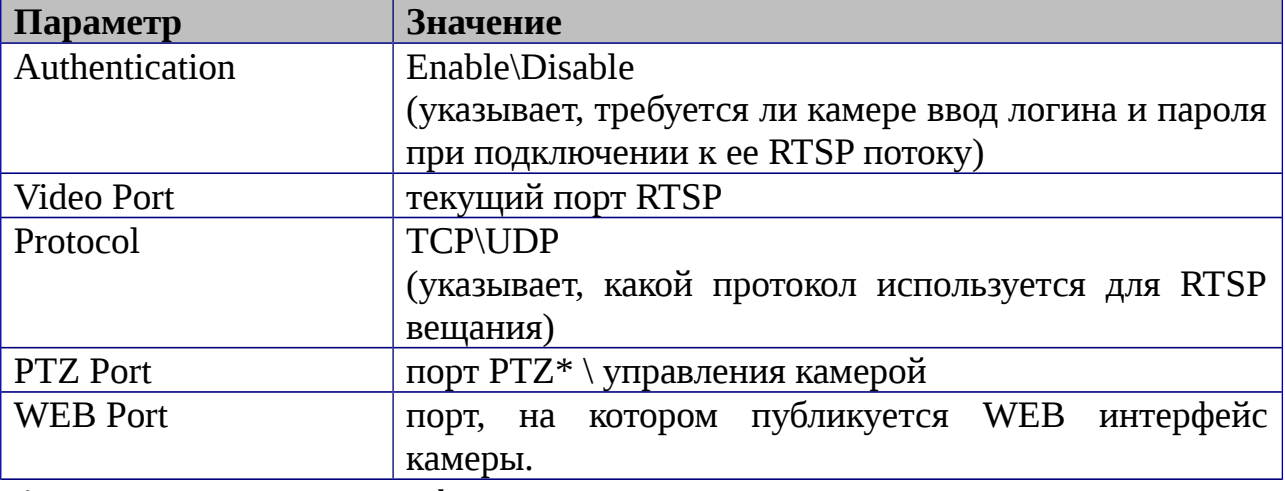

\* - в зависимости от модификации камеры.

Все поля носят информационный характер и не доступны для редактирования из утилиты.

# **ПОРТЫ, КОТОРЫЕ НЕОБХОДИМО ОТКРЫТЬ ДЛЯ ДОСТУПА К КАМЕРЕ ЧЕРЕЗ СЕТЬ ИНТЕРНЕТ:**

**VIDEO port (по умолчанию 554) PTZ port (по умолчанию 8091) WEB port (по умолчанию 80) Mobile port (по умолчанию 556)**

**RTSP строки для доступа к камерам: если в камере отключена авторизация rtsp://192.168.0.123:554/mpeg4 rtsp://192.168.0.123:554/mpeg4cif**

6 Правила эксплуатации видеокамеры.

Видеокамера рассчитана на непрерывную работу в течение длительного периода времени и не требует обслуживания в процессе эксплуатации.

#### 7 Гарантийные обязательства.

7.1. Изготовитель гарантирует работоспособность изделия в соответствии с заявленными техническими характеристиками в течение 24 месяцев со дня продажи при соблюдении владельцем условий хранения, монтажа и эксплуатации.

7.2. Гарантийные обязательства являются недействительными, если причиной выхода из строя явились:

- механические, термические, химические повреждения корпуса;
- электрический пробой входных и выходных каскадов;
- неправильное подключение видеокамеры;
- несоблюдение полярности или величины питающего напряжения.

7.3. Изготовитель не несет гарантийные обязательства в случаях:

- если продукция (принадлежности и комплектующие) была вскрыта (нарушена сохранность пломб),
- изменена или отремонтирована иным лицом;
- если дата выпуска, наименование модели на корпусе продукции были удалены, стерты, повреждены, изменены.

7.4. Работа аппаратуры гарантируется в условиях нормальной электромагнитной обстановки